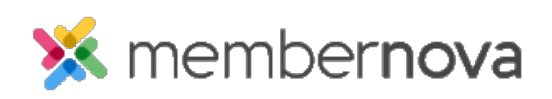

[Help Articles](https://www.membernovasupport.com/kb) > [Member Help](https://www.membernovasupport.com/kb/member-help) > [Community Groups](https://www.membernovasupport.com/kb/community-groups) > [How do I join a group?](https://www.membernovasupport.com/kb/articles/how-do-i-join-a-group)

How do I join a group?

David H. - 2024-04-05 - [Community Groups](https://www.membernovasupport.com/kb/community-groups)

Groups allow members to network and communicate with fellow group members through a discussion forum.

## **Joining a Group**

- 1. Click **Groups** or the **People** icon on the left menu.
- 2. Find the Group you would like to join and click on the **View** button.
- 3. Click the **Members** tab at the top of the group.
- 4. Click the **Join** button in the top right.

## Note

If you do not see the Join button, the group may not be accepting new members.

## Related Content

• [How to send emails to group members?](https://www.membernovasupport.com/kb/articles/how-to-send-emails-to-group-members)